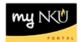

# **Update Seats**

## Location(s):

## myNKU

**Purpose:** Perform this procedure for updating seat capacity on an offered course section after the building process has closed.

- Section is online, TBA, or does not have a classroom assignment, the seat limit capacity will be reflected as 99999
- Section is regular with a classroom assignment, the seat limit capacity will be reflected
- Section is multiple component with both components having classroom assignment, the smallest seat limit will be reflected

Ex. PHY 110 001

LEC - maximum room capacity is 35

LAB - maximum room capacity is 26

Seat limit for this section will be 26

| Cou | rse | Course Title                     | Section     | Session Description              | Event Type  | Event Type Desc | Room   | Room Cap | Opt Seats | Max Seats |
|-----|-----|----------------------------------|-------------|----------------------------------|-------------|-----------------|--------|----------|-----------|-----------|
| PHY | 110 | Introduction to Physics with Lab | Section 001 | Spring (01/14/2013 - 05/03/2013) | PHY 110 LEC | PHY 110 Lecture | SC 128 | 35       | 10        | 10        |
|     |     | Introduction to Physics with Lab |             | Spring (01/14/2013 - 05/03/2013) | PHY 110 LAB | PHY 110 Lab     | SC 263 | 26       | 10        | 10        |
|     |     |                                  |             |                                  |             |                 |        |          |           |           |

# PHY 110-001: Introduction to Physics with Lab

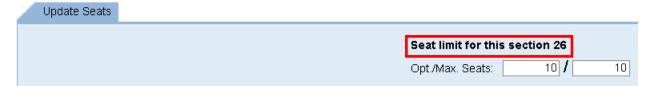

- Section is a shared event with a classroom assignment, the seat limit will reflect what is still
  available taking into consideration the assigned maximum capacity of the other section(s)
  Ex. GLY 110 013 has a shared event with GLY 110 014
  - \*\* Shared lecture Room Capacity is 28\*\*
    - When editing GLY 110 013 seats, seat limit will be 23 (28 seat capacity-5 seats from section 014)
    - When editing GLY 110 014 seats, seat limit will be 5 (28 seat capacity-23 seats from section 013)

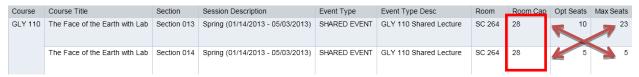

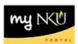

# Update Seats Seat limit for this section 23 Opt./Max. Seats: 10 / 23 GLY 110-014: The Face of the Earth with Lab Update Seats Seat limit for this section 5 Opt./Max. Seats: 5 / 5

- Section is multiple component with a shared event, the smallest seat limit for that section will be reflected
  - Ex. GLY 110 023 has a shared event with GLY 110 024/GLY 110 025; each section has a standalone lab
    - \*\*Shared lecture Room Capacity is 60\*\*

GLY 110 023 – opt/max capacity = 15 lab room maximum capacity is 18

GLY 110 024 – opt/max capacity = 15 lab room maximum capacity is 15

GLY 110 025 – opt/max capacity = 25 lab room maximum capacity is 27

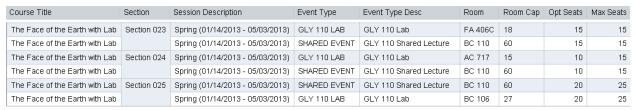

## GLY 110-023: The Face of the Earth with Lab

Update Seats

Seat limit for this section 18

Opt./Max. Seats: 15 / 15

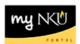

# GLY 110-024: The Face of the Earth with Lab

Update Seats

Seat limit for this section 15

Opt://Max. Seats: 10 / 15

# GLY 110-025: The Face of the Earth with Lab

Update Seats

# Seat limit for this section 27

Opt./Max. Seats: 20 / 25

- 1. Log into myNKU
- 2. Click Student Administration tab
- 3. Click Event Planning sub-tab
- 4. Select academic period
- 5. Enter course number and prefix, click Find
- 6. Highlight the desired section
- 7. Click Update Seats button

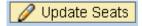

- 8. Update the Opt./Max. Seats as needed
- 9. Click Save

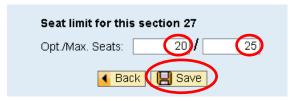

10. Click Back to return to the grid

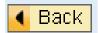